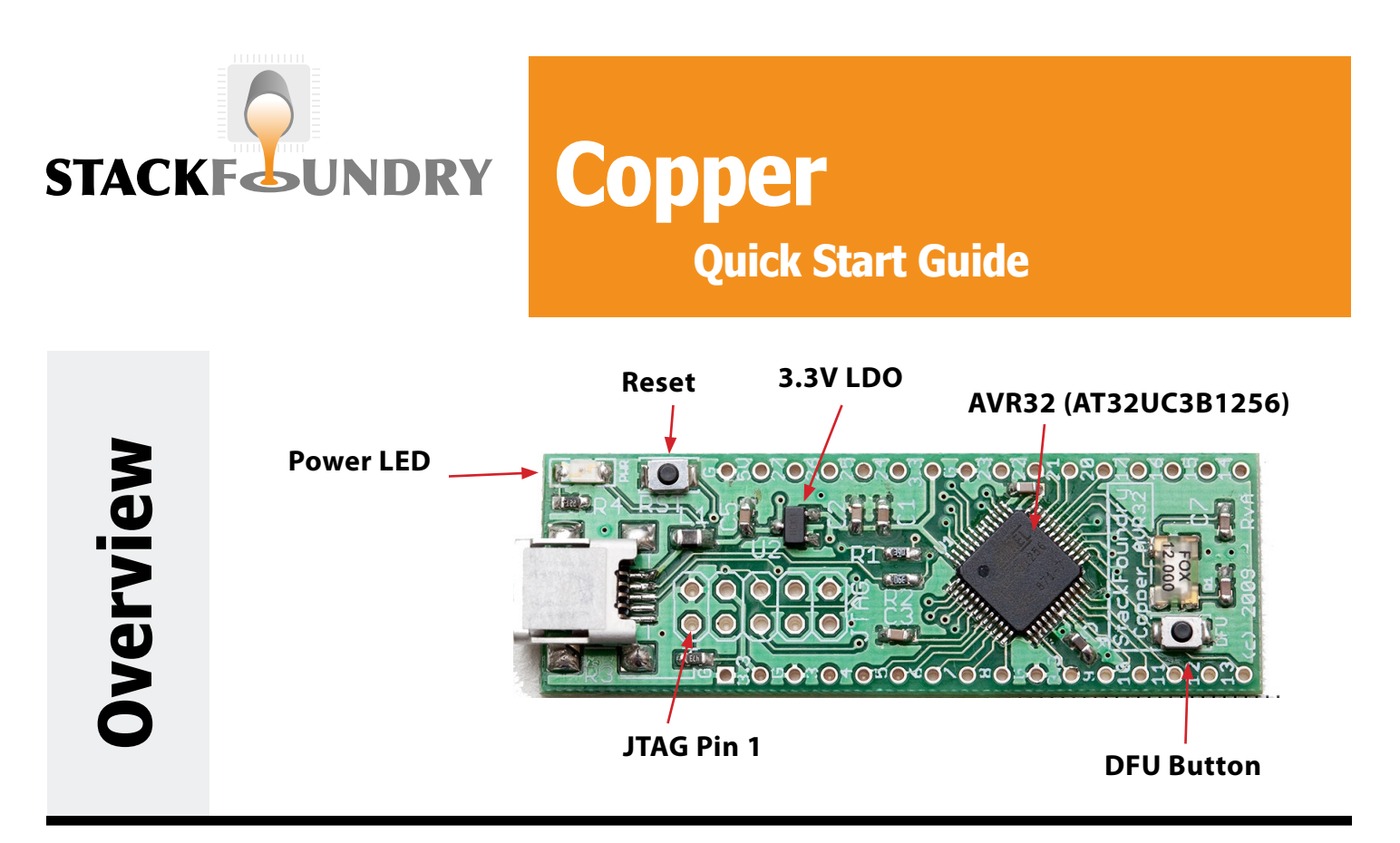

## **Software Support**

The Copper development board features an AVR32 with 256KB of flash memory and 32KB of on-board SRAM. The processor can be programmed both via the provided JTAG header or the Device Firmware Upgrade (DFU) USB bootloader on the device. The following software is required in order to compile code for the AVR32 processor and to program the device:

- 1. AVR32 GCC Toolchain, available from www.atmel.com
- 2. FLIP Device Programmer software, available from www.atmel.com

Please note that the FLIP GUI does not support any AVR32 devices. You must use the included<br>BatchISP.exe utility, or configured AVR32 Studio to program using "USB DFU". For Linux, use the "dfu-programmer" application available at dfu-programmer.sf.net

If IDEs are your thing, you can also download the Eclipse-based AVR32 Studio from www.atmel.com.

For more information, including driver updates, signed drivers, and tutorials, please see the product information page at www.stackfoundry.com.

## **Using DFU Mode**

Connect the USB cable to your computer. Press and hold the RESET button, then press and hold the DFU button. Let go of the RESET button, then let go of the DFU button. The device should enumerate as an *ATUC3B DFU*, and allow programming with BatchISP (command line or AVR32 Studio) or dfu-programmer. On Windows, the drivers are located in the FLIP Program Files folder. Please see our website for signed drivers for 64-bit Windows Vista and 7.